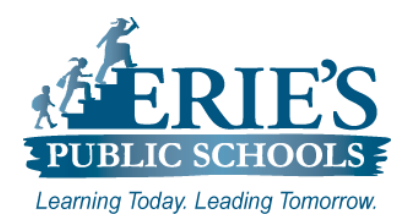

# **Technology Information for New Employees**

*Quick Reference Guide*

## **Computer Login**

# **Staff Login:**

**Username:** first initial, last name **Password:** Password32

You will be prompted to change your password after first login attempt. Your **new password**  must be a min. of 8 characters and 1 upper case letter.

**Student Login (K-12): Username:** student ID **Password:** Check IC for password

Student passwords are set in Infinite Campus. Students do not have the ability to change their password.

### **District Email**

**Username:** username@eriesd.org Password: Computer login password

**Browser: Any**

#### **Infinite Campus**

**Username:** username **Password:** Password32

You will be prompted to change your password after first login attempt.

**Where: Staff / Infinite Campus Browser: Firefox, Chrome**

#### **Schoology**

**Username:** username **Password:** Computer login password

**Where: Staff / Schoology Browser: Firefox, Chrome, IE, Safari, Edge**

#### **Employee Online**

**Username:** Employee Number **Password:** Default password is Social Security number without hyphens or spaces.

You will be prompted to change your password after first login attempt.

**Where: Staff / Employee Online Browser: Firefox, Chrome, IE**

#### **Teacher Web Pages**

**Username:** username **Password:** Computer login password

**Where: Sign In Browser: Any**

# **Where do I find help?**

- Technology Resource Teachers (TRTs) o Ticketing System
- IT Technicians
- IT Help Desk (874 6181)
- epssupport@eriesd.org